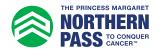

## Personal Fundraising Badge How to Add to Facebook or LinkedIn

1. Log in to your Participant Centre.

2. In the side menu, select "Get Social".

| 슈 DASHBOARD                | Dashboard                                                                |               |
|----------------------------|--------------------------------------------------------------------------|---------------|
| MY PAGE                    | SET UP YOUR CAMPAIGN                                                     | Hide          |
| ిని TEAM                   | +                                                                        |               |
| କ୍ <sup>ରି</sup> DONATIONS | + Personalize your page Create an email list Ask for donations on social | 50%           |
| C FOLLOW UPS               | list V on social                                                         | COMPLETED     |
| SEND EMAILS                | + Send email > Share >                                                   |               |
| ∝ GET SOCIAL               |                                                                          |               |
| ☐ FITNESS GOAL             | PERSONAL                                                                 | Get donations |

3. Under "Fundraising Badge", click "Copy link".

| 슈 DASHBOARD                    |   | Get Social                                                                                                    |                                                                                          |  |
|--------------------------------|---|----------------------------------------------------------------------------------------------------|------------------------------------------------------------------------------------------|--|
| MY PAGE                        |   |                                                                                                    | Hide                                                                                     |  |
| ්දි TEAM                       | + | Reach out to your social networks!<br>Raise awareness and increase donations by creating a social post asking for support. |                                                                                          |  |
| ត្ន៍ <sup>ទ្ធ៌</sup> DONATIONS | + |                                                                                                    |                                                                                          |  |
| G FOLLOW UPS                   |   | CREATE A SOCIAL POST                                                                                                    | FUNDRAISING BADGE                                                                        |  |
| SEND EMAILS                    | + | € Share to<br>Facebook ♥ Share to<br>Twitter Linkedin                                                                      | Copy the URL for your badge into a post or<br>embed into blog or page to display a real- |  |
| GET SOCIAL                     |   | Facebook Twitter LinkedIn                                                                                                  | time thermometer of your progress! Help Accelerate<br>My Fundraising                     |  |
|                                |   |                                                                                                    | Copy link                                                                                |  |
| FITNESS GOAL                   |   |                                                                                                    | <u>Copy image</u>                                                                        |  |

4. Create a new post in Facebook or LinkedIn (Facebook is used for this example).

Paste the URL. Note that this is pasted as an image only along with the long URL of the image.

You can delete the link text "https://s3.ca-central...." and the image will remain.

**Note:** The image will not link to your fundraising page, therefore you may want to include a link to your personal fundraising page inside your post.

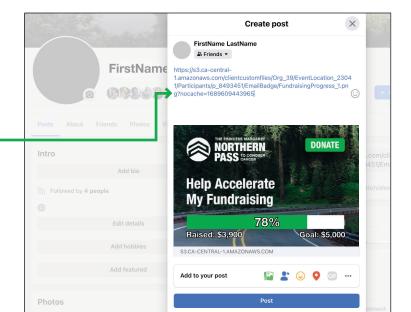